# MEDION® **Smartphone** MEDION®

Mode d´emploi

# **Sommaire**

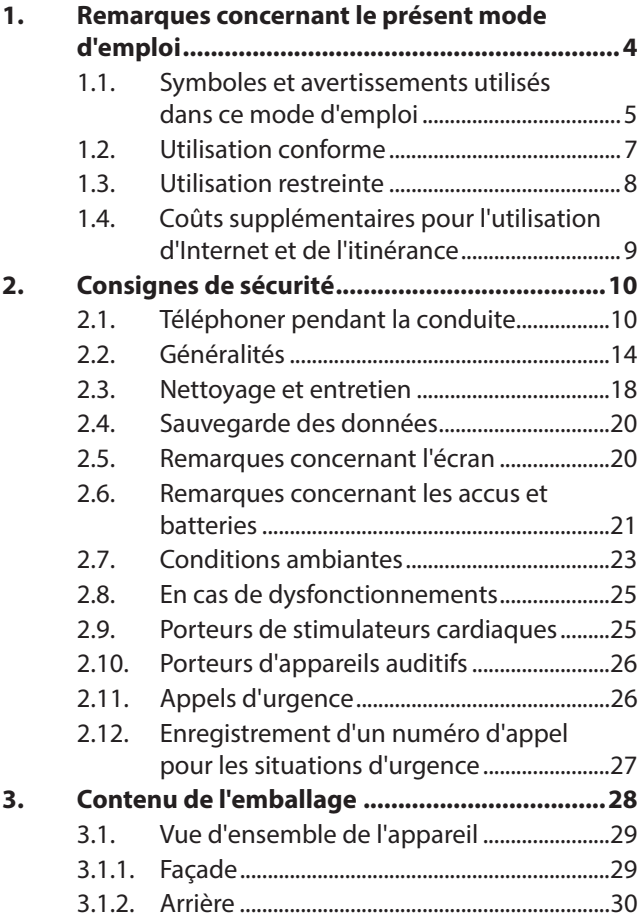

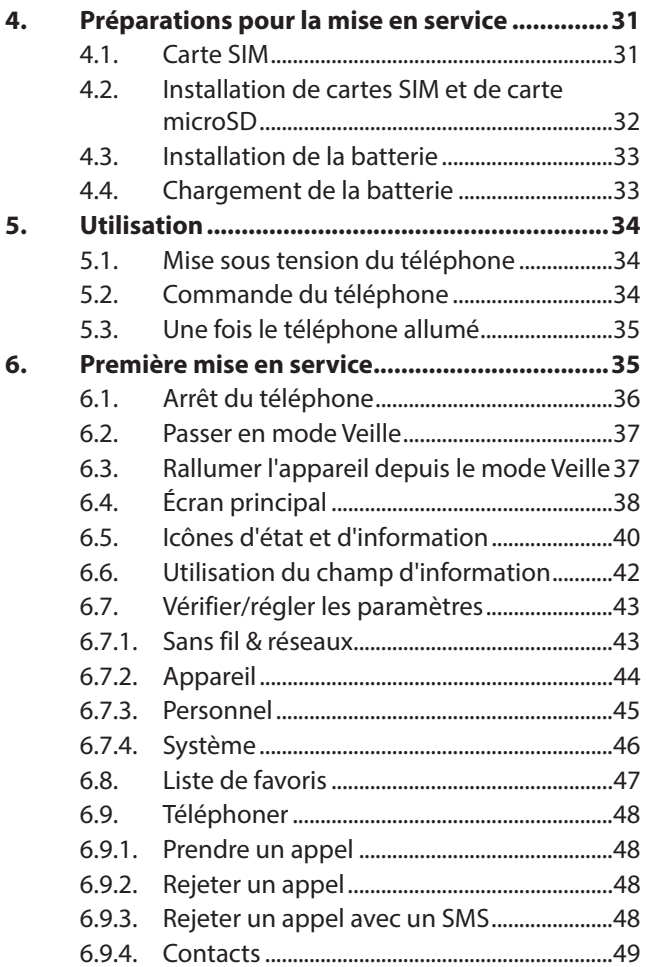

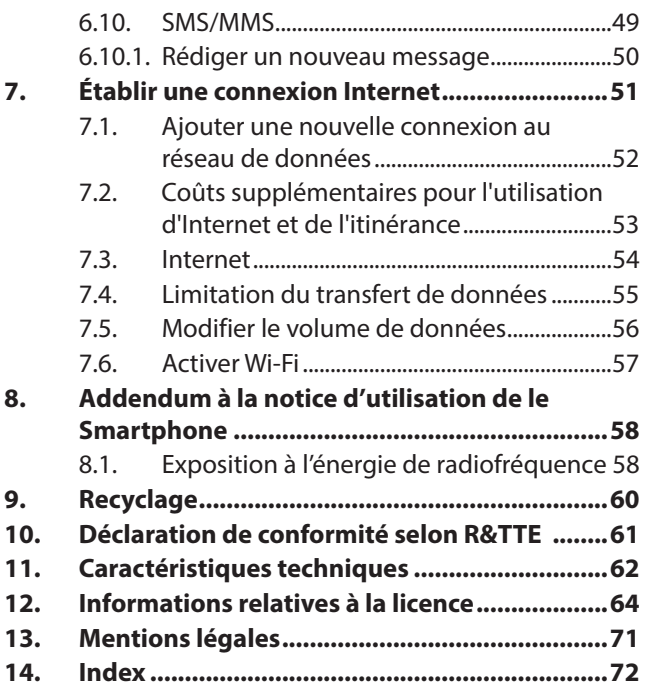

## **1. Remarques concernant le présent mode d'emploi**

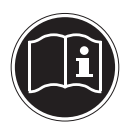

Veuillez lire attentivement ce chapitre ainsi que le présent mode d'emploi en intégralité et respecter toutes les consignes et remarques indiquées. Vous garantirez ainsi un fonctionnement fiable et une longue durée de vie de votre appareil. Gardez toujours le présent mode d'emploi à portée de main à proximité de l'appareil.

Conservez bien le mode d'emploi afin de pouvoir le remettre au nouveau propriétaire si vous donnez ou vendez l'appareil.

#### **1.1. Symboles et avertissements utilisés dans ce mode d'emploi**

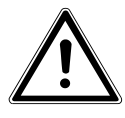

**DANGER !**

**Avertissement d'un risque vital immédiat !**

**AVERTISSEMENT ! Avertissement d'un risque vital possible et/ou de blessures graves irréversibles !**

**PRUDENCE !**

**Avertissement d'un risque possible de blessures moyennes à légères !**

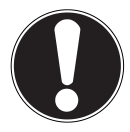

**ATTENTION !**

Respecter les consignes pour éviter tout dommage matériel !

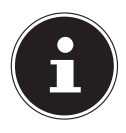

#### **REMARQUE !**

Informations supplémentaires pour l'utilisation de l'appareil !

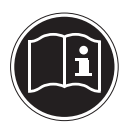

## **REMARQUE !**

Respecter les consignes du mode d'emploi !

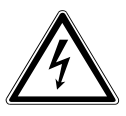

## **AVERTISSEMENT ! Avertissement d'un risque d'électrocution !**

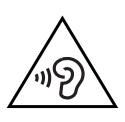

#### **AVERTISSEMENT ! Avertissement d'un risque en cas d'écoute à un volume trop élevé !**

- Énumération / information sur des événements se produisant en cours d'utilisation
- Action à exécuter

## **1.2. Utilisation conforme**

Votre appareil vous offre des possibilités d'utilisation variées :

• Cet appareil est destiné exclusivement à un usage privé et non à une utilisation industrielle/commerciale.

Veuillez noter qu'en cas d'utilisation non conforme, la garantie est annulée :

- Ne transformez pas l'appareil sans notre accord et n'utilisez pas d'appareils supplémentaires autres que ceux que nous avons nous-mêmes autorisés ou livrés.
- Utilisez uniquement des pièces de rechange et accessoires que nous avons livrés ou autorisés.
- Tenez compte de toutes les informations contenues dans le présent mode d'emploi, en particulier des consignes de sécurité. Toute autre utilisation est considérée comme non conforme et peut entraîner des dommages corporels ou matériels.
- N'utilisez pas l'appareil dans des conditions ambiantes extrêmes.

## **1.3. Utilisation restreinte**

Vous devez absolument éteindre le téléphone dans les situations suivantes :

- Avant de monter à bord d'un avion ou avant de mettre votre téléphone dans vos bagages. L'utilisation d'appareils sans fil dans des avions peut avoir des effets dangereux sur les commandes de l'avion en interrompant la connexion radio et est interdite.
- Dans les hôpitaux, cliniques et autres centres médicaux ainsi que dans tous les lieux à proximité immédiate d'appareils médicaux.
- Dans tous les lieux où il existe un danger d'explosion (p. ex. stations-service ; dans les environnements poussiéreux, p. ex. avec poussière métallique).
- Dans les lieux où il est prescrit d'éteindre les appareils à ondes radio, p. ex. sur les grands chantiers ou dans des lieux où des travaux avec explosifs sont en cours.
- Si vous conduisez un véhicule non équipé d'un dispositif mains-libres adapté au téléphone.

### **1.4. Coûts supplémentaires pour l'utilisation d'Internet et de l'itinérance**

L'activation d'Internet via le réseau de téléphonie mobile peut engendrer des coûts considérables pour le volume de données utilisé. Pour limiter ces coûts, il est conseillé de s'abonner à un forfait illimité.

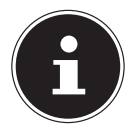

#### **REMARQUE !**

Lors de la première mise en service, l'utilisation de l'itinérance est désactivée. Vérifiez votre tarif de téléphonie mobile avant d'utiliser l'appareil et désactivez éventuellement l'utilisation de données via le réseau de téléphonie mobile jusqu'à l'activation d'un forfait illimité.

# **2. Consignes de sécurité**

## **2.1. Téléphoner pendant la conduite**

Un manque de concentration peut entraîner des accidents (en voiture, mais aussi à vélo). Les instructions suivantes doivent être strictement respectées.

Tenir un téléphone en main pendant la conduite ou le coincer entre l'épaule et la tête pour téléphoner, envoyer des SMS ou e-mails et utiliser d'autres programmes pendant la conduite constitue un délit. Les infractions sont passibles d'amendes et de retraits de points au permis.

L'utilisation de dispositifs mains-libres est autorisée.

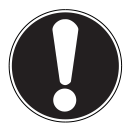

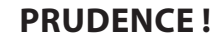

Un casque micro filaire n'est pas un dispositif mains-libres et il est interdit de l'utiliser pendant la conduite. **AVERTISSEMENT ! Un volume trop élevé lors de l'utilisation d'un casque ou d'écouteurs engendre une surpression acoustique et peut provoquer une surdité. Avant de lancer la lecture, réglez le volume sur le niveau le plus bas. Lancez la lecture et augmentez le volume à un niveau qui vous semble agréable. Une modification des réglages de base de l'égaliseur peut augmenter le volume et, ainsi, entraîner des lésions permanentes du système auditif.**

**De plus, toute modification des pilotes, des logiciels, de l'égaliseur, du système d'exploitation, etc., peut entraîner une augmentation du volume et donc aussi provoquer des lésions du système auditif. À pleine puissance, l'écoute prolongée avec un casque ou des écouteurs peut endommager l'oreille de l'utilisateur.**

• Faites installer les dispositifs mains-libres uniquement par un personnel qualifié. Un montage ou un entretien incorrect peut avoir des conséquences graves et entraîner l'annulation de la garantie, y compris du véhicule. Les interférences dans l'électronique de bord du véhicule peuvent entraîner des dysfonctionnements graves et mettre en danger votre vie et celle des autres.

- N'utilisez pas la boîte vocale pendant que vous conduisez. N'écoutez vos messages que lorsque votre véhicule est à l'arrêt.
- Si vous prenez un appel par le dispositif mains-libres pendant la conduite, abrégez le plus possible la conversation. Concentrez-vous sur la conduite. Cherchez un endroit où stationner avant d'utiliser votre téléphone.
- Veuillez respecter les dispositions nationales en vigueur lorsque vous utilisez votre téléphone portable au volant à l'étranger.
- Si vous devez téléphoner fréquemment pendant la conduite, faites installer un dispositif mains-libres dans votre véhicule. Cet équipement a été spécialement conçu à cet effet.
- Assurez-vous que votre téléphone et le dispositif mains-libres n'entravent pas la fonctionnalité des équipements de sécurité se trouvant à bord de votre véhicule.
- Dans les véhicules équipés d'airbags : songez que le déclenchement de l'airbag libère une force importante. Ne placez donc pas le dispositif, fixe ou mobile, du téléphone au-dessus de l'airbag ni dans l'espace nécessaire à l'airbag gonflé.
- Si le téléphone ou les accessoires sont mal fixés et que l'airbag s'ouvre, cela peut entraîner des blessures graves.

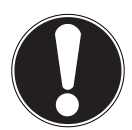

#### **PRUDENCE !**

**Le non-respect de ces consignes peut provoquer des blessures corporelles et dommages matériels graves. Les infractions sont sévèrement sanctionnées !**

#### **2.2. Généralités**

• Ne laissez pas les enfants jouer sans surveillance avec des appareils électriques. Les enfants ne sont pas toujours capables de reconnaître un danger éventuel.

• Conservez les emballages tels que les plastiques hors de la portée des enfants : ils pourraient s'étouffer !

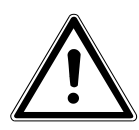

**DANGER !**

**N'ouvrez jamais le boîtier de l'appareil ou du chargeur secteur ! Il y a danger de mort par électrocution lorsque le boîtier est ouvert.**

- N'introduisez aucun objet à l'intérieur de l'appareil à travers les fentes et ouvertures. Cela pourrait provoquer un court-circuit électrique, une décharge électrique ou même un feu, ce qui endommagerait votre appareil.
- N'exposez pas l'appareil à des gouttes d'eau ou éclaboussures et ne posez sur l'appareil aucun récipient rempli de liquide tel qu'un vase. Du liquide pénétrant à l'intérieur de l'appareil peut porter atteinte à la sécurité électrique.
- Ne branchez le chargeur secteur que sur des prises mises à la terre à courant alternatif de 100-240 V~, 50/60 Hz. Si vous n'êtes pas sûr du voltage sur le lieu d'installation, renseignez-vous auprès de votre centre EDF.
- La prise de courant doit se trouver à proximité de l'appareil et être facile d'accès.
- Utilisez uniquement le chargeur secteur fourni avec le câble USB fourni.
- Pour une sécurité supplémentaire, nous conseillons l'utilisation d'une protection contre les surtensions de manière à éviter que votre appareil ne soit endommagé par des pics de tension ou la foudre à travers le réseau électrique.
- Si vous voulez couper l'appareil du réseau électrique, débranchez tout d'abord le chargeur secteur de la prise de courant puis la fiche de l'appareil. L'ordre inverse risque d'endommager le chargeur secteur ou l'appareil. Tenez toujours fermement la

fiche lors du débranchement. Ne tirez jamais sur le cordon.

- Disposez les câbles de manière à ce que personne ne puisse marcher ou trébucher dessus.
- Ne posez aucun objet sur les câbles, ils pourraient être endommagés.
- Veillez à ce qu'aucune force importante, p. ex. latérale, ne soit exercée sur les connecteurs. Cela pourrait causer des dommages sur et à l'intérieur de votre appareil.
- N'employez pas la force pour raccorder câbles et connecteurs et faites attention à l'orientation correcte des connecteurs.
- Ne tordez ni ne pliez fortement les câbles pour éviter tout risque de court-circuit ou de rupture de câble.
- Prévoyez au moins un mètre de distance par rapport aux sources de brouillage haute fréquence et magnétiques éventuelles (téléviseur, haut-parleurs, autre téléphone portable, téléphones DECT, etc.) afin d'éviter tout dysfonctionnement et toute perte de données.
- Seuls des appareils respectant la norme EN60950 « Sécurité des équipements de traitement de l'information » ou la norme EN60065 « Exigences de sécurité pour les appareils audio et vidéo et appareils électroniques analogues » peuvent être raccordés à cet appareil.

#### **2.3. Nettoyage et entretien**

Vous pouvez prolonger la durée de vie de l'appareil en respectant les consignes suivantes :

• Avant le nettoyage, débranchez toujours la fiche d'alimentation et tous les câbles de connexion.

- N'utilisez ni solvants ni détergents corrosifs ou gazeux.
- Pour nettoyer l'écran, utilisez uniquement des produits de nettoyage appropriés tels que nettoyants vitres ou nettoyants pour moniteurs (disponibles dans le commerce spécialisé).
- Nettoyez l'écran à l'aide d'un chiffon doux non pelucheux.
- N'exposez l'écran ni à une lumière solaire trop forte ni à un rayonnement ultraviolet.
- Veillez à ne pas laisser de gouttes d'eau sur l'appareil. L'eau peut provoquer une altération permanente des couleurs.
- Veuillez conserver soigneusement les emballages et utiliser uniquement ceux-ci pour transporter l'appareil.

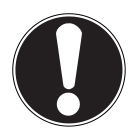

#### **ATTENTION !**

L'intérieur de l'appareil ne comporte aucune pièce nécessitant un entretien ou un nettoyage.

## **2.4. Sauvegarde des données**

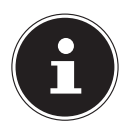

#### **REMARQUE !**

Après chaque actualisation de vos données, faites des copies de sauvegarde sur des supports de stockage externes. Toute demande de dommages et intérêts en cas de perte de données et de dommages consécutifs en résultant est exclue.

#### **2.5. Remarques concernant l'écran**

- Ne posez aucun objet sur l'appareil et n'exercez aucune pression forte sur l'écran : cela pourrait le briser.
- Pour éviter tout dommage, ne touchez pas l'écran avec des objets contondants.
- Attention : risque de blessure si l'écran est brisé ! Si cela devait se produire, portez des gants de protection pour ramasser les débris de verre et envoyez-les à votre centre de service après-vente afin qu'ils soient recyclés de manière appropriée.
- Lavez-vous ensuite les mains au savon car il se peut que des produits chimiques se soient échappés.
- Conservez l'appareil à l'abri de l'humidité, des gouttes d'eau et éclaboussures. Protégez l'appareil des secousses, de la poussière, de la chaleur et du rayonnement direct du soleil afin d'éviter tout dysfonctionnement.

#### **2.6. Remarques concernant les accus et batteries**

L'appareil comporte une batterie Lithiumion. Pour une manipulation sûre des accus et batteries (Li-ion), respectez les consignes suivantes :

- Chargez régulièrement et si possible toujours complètement la batterie. Ne laissez pas la batterie déchargée pendant une période prolongée.
- N'exposez pas des accus ou batteries à des sources de chaleur telles que des radiateurs ni à des sources de feu nu (p. ex.

des bougies allumées). Risque d'explosion !

- Si l'appareil ne s'allume plus que lorsqu'il est alimenté en courant, adressez-vous au service après-vente.
- N'utilisez pas de chargeurs, batteries ou accus présentant un quelconque dommage.
- Ne démontez pas des batteries/accus et n'essayez pas de les déformer. Vous risqueriez de vous blesser aux mains/doigts ou le liquide qui se trouve à l'intérieur des batteries pourrait entrer en contact avec vos yeux ou votre peau. Si cela devait se produire, rincez les parties affectées abondamment à l'eau claire et consultez immédiatement votre médecin.
- Conservez les batteries et accus hors de la portée des enfants. En cas d'ingestion accidentelle d'une batterie ou d'un accu, contactez immédiatement votre médecin.

• La batterie est fixée à l'intérieur de l'appareil et ne peut pas être remplacée par l'utilisateur.

#### **2.7. Conditions ambiantes**

- Conservez votre téléphone au sec.
- Ne l'exposez pas à des températures extrêmement élevées ou basses.
- Ne le posez pas à proximité de cigarettes allumées, d'un feu nu ou de toute autre source de chaleur.
- Ne faites pas tomber le téléphone et protégez-le des chocs et secousses. Une manipulation avec des gestes brusques peut casser les conducteurs internes.
- Ne peignez pas votre téléphone : la peinture pourrait boucher l'écouteur, le microphone ou des pièces mobiles et empêcher une utilisation normale du téléphone.
- Manipulez votre téléphone avec précaution et conservez-le dans des lieux propres et à l'abri de la poussière.
- N'ouvrez en aucun cas le téléphone et la batterie. Toute transformation de l'appareil est interdite et entraîne l'annulation de la garantie.
- La sonnerie est diffusée à travers l'écouteur. Afin d'éviter toute lésion auditive, prenez tout d'abord l'appel puis portez le téléphone à votre oreille.
- Veuillez utiliser le casque stéréo fourni en option uniquement avec ce smartphone.

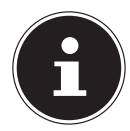

#### **REMARQUE !**

En cas d'utilisation d'écouteurs ou d'un casque micro filaire, veuillez veiller à ce que ceux-ci comportent des connecteurs adaptés (voir caractéristiques techniques).

#### **2.8. En cas de dysfonctionnements**

- Si le chargeur secteur, le cordon d'alimentation ou l'appareil est endommagé, débranchez immédiatement le chargeur secteur de la prise de courant.
- N'essayez en aucun cas d'ouvrir et/ou de réparer vous-même l'appareil ou le chargeur secteur. En cas de problème, adressez-vous à notre centre de service aprèsvente ou à un autre atelier spécialisé.

## **2.9. Porteurs de stimulateurs cardiaques**

Lorsque vous utilisez votre téléphone, maintenez une distance de sécurité d'au moins 15 cm avec le stimulateur cardiaque implanté afin d'éviter toute interférence.

Ne portez pas votre téléphone allumé dans votre poche de poitrine. Portez le téléphone à l'oreille du côté opposé au stimulateur cardiaque pour éviter toute interférence. Éteignez immédiatement votre téléphone si vous ressentez la moindre gêne.

## **2.10. Porteurs d'appareils auditifs**

Si vous utilisez un appareil auditif, renseignez-vous auprès de votre médecin ou du fabricant de l'appareil auditif au sujet d'éventuelles interférences dues aux ondes radio.

## **2.11. Appels d'urgence**

Ce téléphone utilise des signaux radio, des réseaux sans fil et terrestres ainsi que des fonctions programmées par l'utilisateur. De ce fait, une connexion ne peut être garantie dans toutes les circonstances. Vous ne devriez donc pas vous en remettre exclusivement à ce téléphone pour les communications essentielles (comme les appels d'urgence médicale).

Les appels d'urgence peuvent ne pas être possibles sur certains réseaux mobiles ou lorsque certains services réseaux et/ou certaines fonctions du téléphone sont utilisés. Veuillez prendre contact avec votre opérateur de réseau local.

#### **2.12. Enregistrement d'un numéro d'appel pour les situations d'urgence**

Si vous êtes blessé dans un accident et que vous avez votre téléphone portable sur vous, il est important pour les secouristes de pouvoir prévenir une personne de confiance. Mais les secouristes ne peuvent généralement pas voir quelles personnes mémorisées sur votre téléphone ils doivent appeler en premier.

Un sigle international a donc été adopté afin de permettre rapidement aux services de secours de prévenir une ou plusieurs personnes. Enregistrez pour cela dans votre répertoire un contact sous le nom « ICE » ou « ECU » (= « In Case of Emergency » ou « En Cas d'Urgence »). Si plusieurs personnes doivent être informées, vous pouvez utiliser ICE1, ICE2 ou ECU1, ECU2, etc.

# **3. Contenu de l'emballage**

Vérifiez si la livraison est complète et informez-nous dans un délai de deux semaines à compter de la date d'achat si ce n'est pas le cas.

Avec le produit que vous venez d'acheter, vous recevez (voir aussi « 10. Caractéristiques techniques » à la page 62) :

- Smartphone
- Carte mémoire microSD (en option)
- Chargeur secteur
- Câble USB (pour transfert de données et rechargement)
- Casque micro stéréo (en option)
- Mode d'emploi avec consignes de sécurité
- Documents de garantie

#### **3.1. Vue d'ensemble de l'appareil**

#### **3.1.1. Façade**

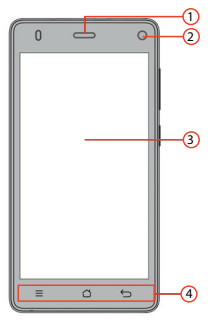

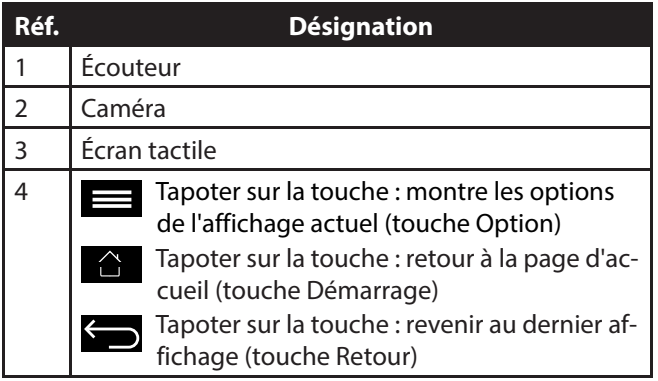

#### **3.1.2. Arrière**

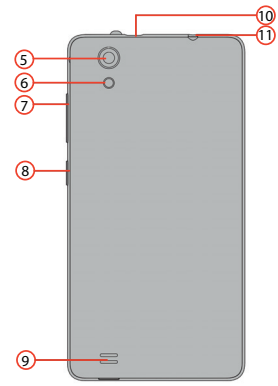

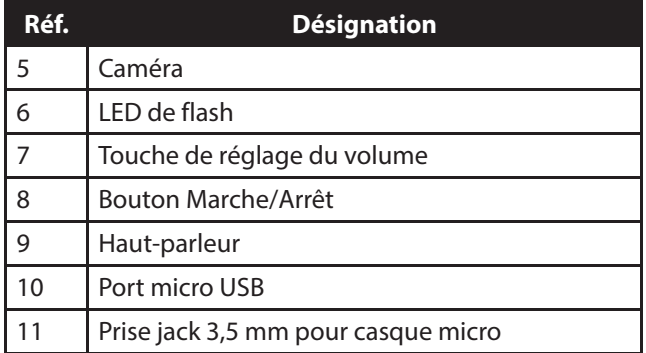

# **4. Préparations pour la mise en service**

Avant de pouvoir utiliser le téléphone, vous devez insérer une carte SIM et charger la batterie.

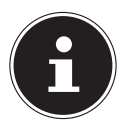

#### **REMARQUE !**

Votre smartphone est équipé de 2 emplacements pour carte SIM. Les deux peuvent être utilisés pour la téléphonie ou pour le transfert de données. La configuration des emplacements pour carte s'effectue avec le logiciel..

## **4.1. Carte SIM**

Avec la carte SIM, vous optez pour un opérateur de réseau et son réseau téléphonique ainsi que pour un tarif. Informez-vous donc avant l'achat de la carte SIM sur le tarif et l'opérateur de réseau qui correspondent le mieux à votre usage du téléphone.

Avec la carte SIM, vous recevez également votre numéro de téléphone. Les cartes SIM peuvent en outre comporter des fonctions d'enregistrement supplémentaires (p. ex. pour le répertoire ou les SMS).

- Conservez toutes les cartes SIM hors de la portée des petits enfants.
- Manipulez la carte SIM avec précaution car la carte et ses contacts peuvent être facilement endommagés par griffure ou torsion.

### **4.2. Installation de cartes SIM et de carte microSD**

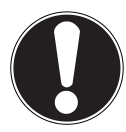

#### **ATTENTION !**

Insérez toujours la carte SIM lorsque le téléphone est éteint afin d'éviter tout dommage de l'appareil ou de la carte.

- 1) Ouvrez le couvercle du compartiment à batterie et enlevez la batterie le cas échéant.
- 2) Insérez les cartes SIM et la carte microSD comme illustré dans les emplacements correspondants.

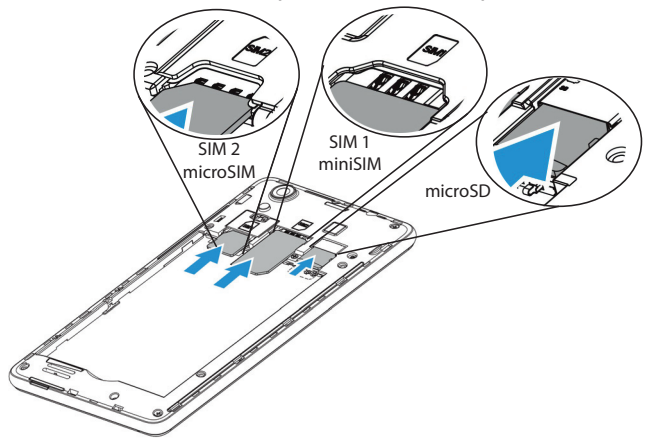

## **4.3. Installation de la batterie**

- Ouvrez le couvercle du compartiment à batterie si vous ne l'avez pas déjà fait.
- Avant d'insérer la batterie, mettez tout d'abord en place les cartes SIM et, si souhaité, la carte microSD comme décrit aux sections précédentes.
- Insérez la batterie dans le compartiment à batterie. Les contacts de la batterie doivent toucher les contacts correspondants du téléphone.

## **4.4. Chargement de la batterie**

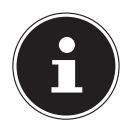

#### **REMARQUE !**

Pour charger la batterie, que la carte SIM soit insérée ou non n'a aucune importance.

- Avant de charger la batterie, vérifiez si le couvercle du compartiment à batterie est bien refermé.
- Branchez le connecteur micro USB sur la prise correspondante du téléphone. Vérifiez si le connecteur est bien orienté dans la prise. N'employez pas la force pour insérer le connecteur!
- Branchez l'autre extrémité du câble dans le port USB de votre ordinateur ou utilisez le chargeur secteur fourni.
- Branchez le chargeur secteur sur une prise de courant facilement accessible se trouvant à proximité de l'appareil.

# **5. Utilisation**

## **5.1. Mise sous tension du téléphone**

- Maintenez le bouton Marche/Arrêt enfoncé jusqu'à ce que l'écran s'allume.
- Saisissez le code PIN de quatre à huit caractères pour chaque carte SIM insérée et confirmez-le avec  $\blacktriangleright$ .
- Si vous avez saisi un caractère incorrect, tapotez sur  $\stackrel{\mathsf{x}}{\rule{2pt}{0.5pt}}$ .

## **5.2. Commande du téléphone**

Vous commandez le téléphone du bout de vos doigts. N'utilisez pas d'objets pointus ou à arêtes coupantes.

- Tapotez sur l'**écran** pour sélectionner ou ouvrir des applications.
- Si vous laissez votre doigt appuyé sur un champ de saisie, les options respectivement disponibles s'affichent.
- Faites glisser votre doigt sur l'écran pour le faire défiler vers le haut et le bas, à droite ou à gauche.
- $\triangleright$  Si vous appuyez plus longtemps sur une application, vous pouvez la tirer sur l'écran et la placer à un autre endroit ou la supprimer.
- Écartez deux doigts simultanément sur l'écran ou tapotez deux fois sur l'écran pour agrandir/réduire la taille d'un site Web.

## **5.3. Une fois le téléphone allumé**

Votre téléphone vous permet d'utiliser de multiples applications du portfolio Google™. Vous avez pour cela dans de nombreux cas besoin d'un compte Google™, avec lequel vous profitez ensuite d'un encore plus grand nombre de services tels que Google Mail™.

# **6. Première mise en service**

Lorsque vous allumez votre téléphone pour la première fois, réglez les paramètres suivants :

- Sélectionnez la langue et tapotez sur  $\rightarrow$ .
- Suivez les autres instructions pour finaliser la configuration initiale de votre smartphone.

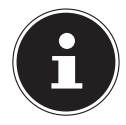

#### **REMARQUE !**

Vous pouvez afficher le contenu de l'écran à l'horizontale ou à la verticale. Il vous suffit pour cela de tenir le téléphone droit ou sur le côté.

Pour créer un compte Google™ ou vous loguer, une connexion Internet est nécessaire. Celle-ci peut se faire soit via votre carte SIM soit via Wi-Fi. Attention : si vous ne possédez pas de forfait illimité, une connexion Internet par le biais de votre opérateur de téléphonie mobile peut engendrer des coûts.
## **6.1. Arrêt du téléphone**

 Maintenez le bouton Marche/Arrêt enfoncé jusqu'à ce que le menu de sélection avec les options suivantes s'affiche :

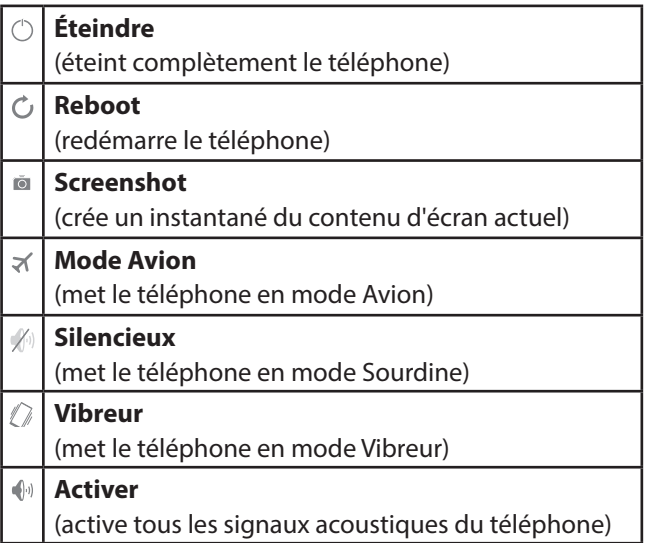

## **6.2. Passer en mode Veille**

En mode Veille, l'écran étant éteint, votre appareil consomme moins de courant et la batterie se décharge moins vite. Votre appareil passe en outre automatiquement en mode Veille si l'écran s'éteint au bout d'une durée définie.

Vous pouvez régler cette durée sous **Paramètres Affichage Veille**.

 Appuyez sur le bouton Marche/Arrêt pour passer en mode Veille.

### **6.3. Rallumer l'appareil depuis le mode Veille**

Il s'agit là du réglage par défaut, qui peut être modifié dans le menu.

- Appuyez sur le bouton Marche/Arrêt pour réactiver l'écran.
- Tirez l'icône **d**'vers le haut pour déverrouiller le smartphone.
- Faites glisser votre doigt vers la droite pour ouvrir la fonction Téléphone.
- Faites glisser votre doigt vers la gauche pour ouvrir la fonction Caméra.

## **6.4. Écran principal**

Vous pouvez choisir ce qui doit apparaître sur votre page d'accueil. Définissez votre propre arrière-plan, ajoutez des raccourcis clavier pour des widgets ou applications dont vous avez besoin ou supprimez-les selon vos préférences.

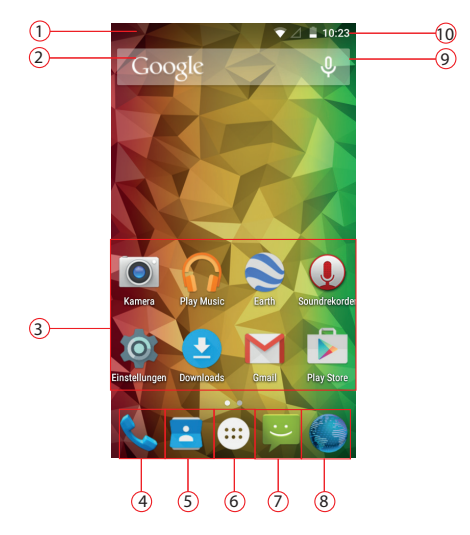

**(Illustration non contractuelle)**

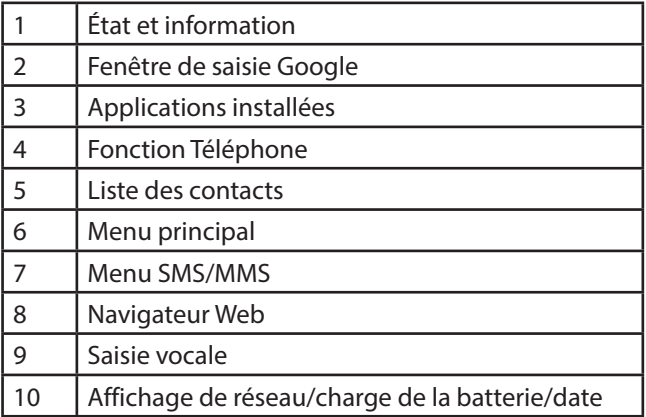

## **6.5. Icônes d'état et d'information**

Vous êtes tenu au courant de l'état du téléphone avec des icônes simples. Ces icônes ont la signification suivante :

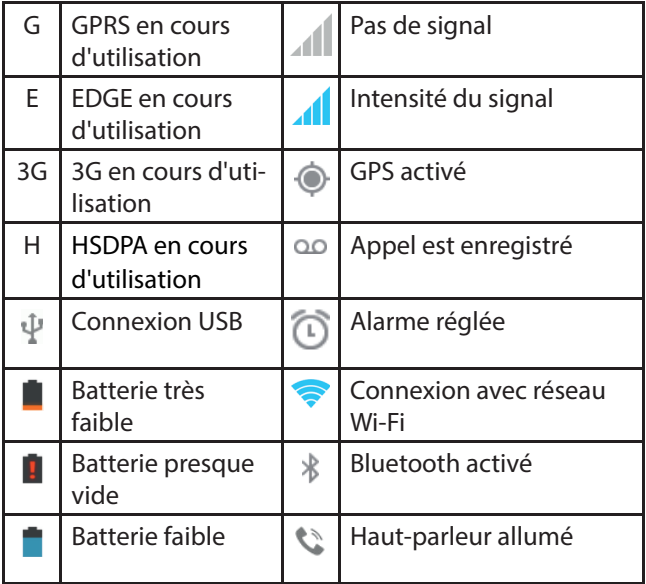

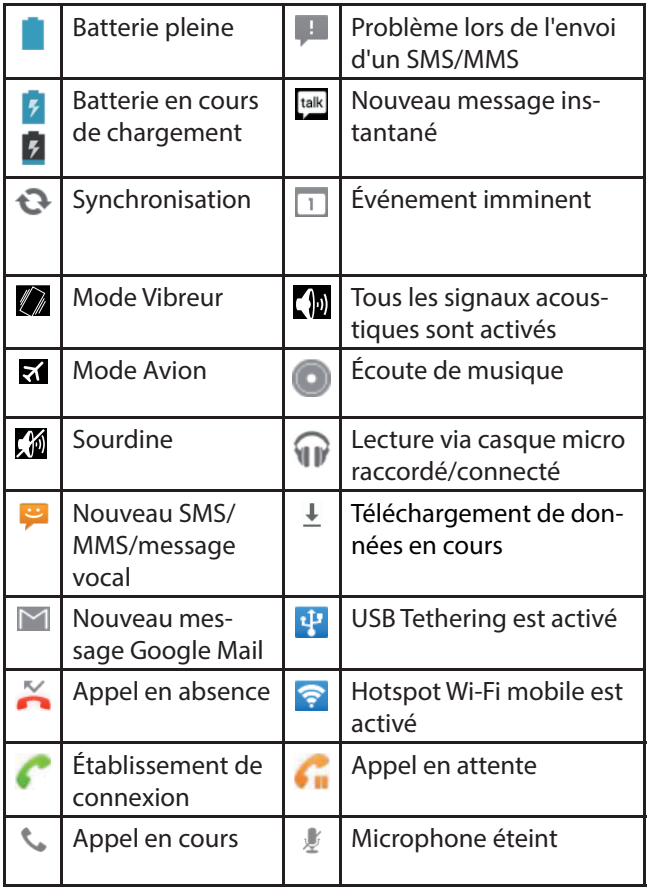

## **6.6. Utilisation du champ d'information**

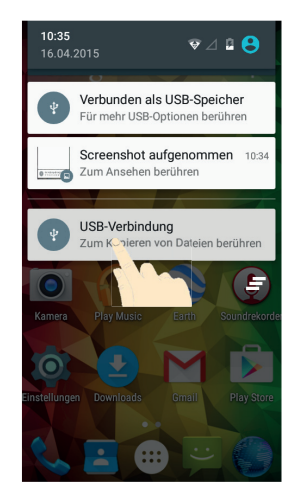

#### **(Illustration non contractuelle)**

Faites glisser votre doigt de haut en bas sur la barre d'état pour ouvrir le champ d'information dans lequel les événements de votre calendrier, nouveaux messages et paramètres actuels tels que transfert d'appels ou état des appels sont affichés. Vous pouvez par ailleurs ouvrir d'ici messages, rappels, etc. Appuyez ensuite sur  $\blacksquare$  pour ouvrir le menu de réglages rapides.

## **6.7. Vérifier/régler les paramètres**

 Pour modifier ou afficher les paramètres de votre téléphone, appuyez sur **Dansey by a control of the puller of an Paramètres**.

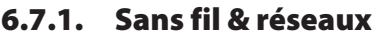

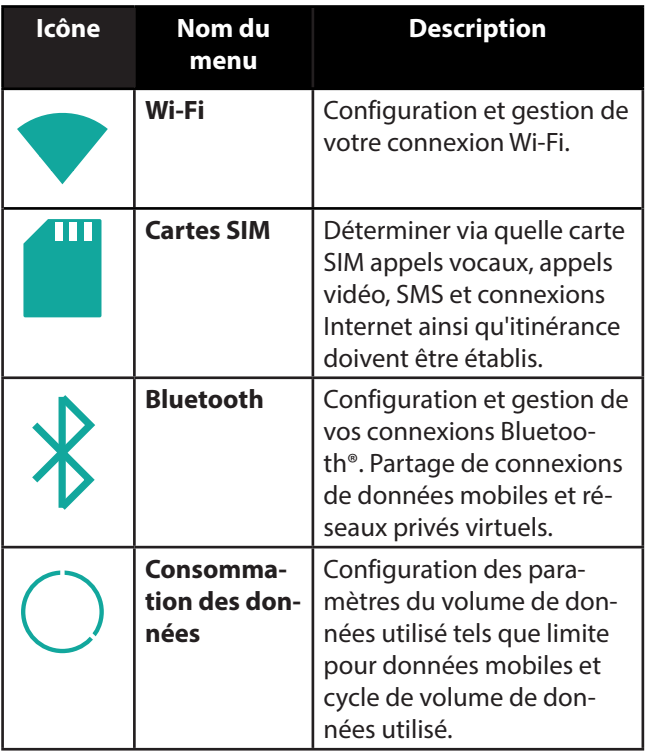

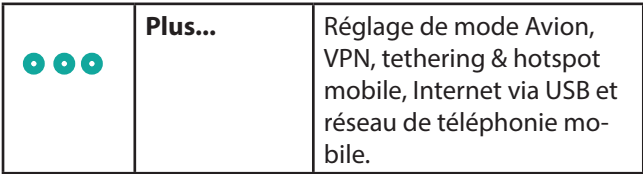

#### **6.7.2. Appareil**

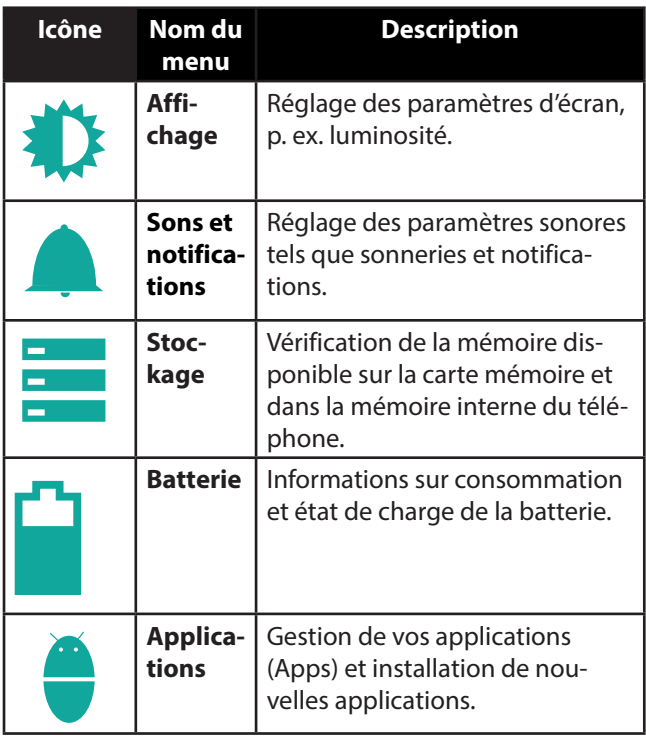

#### **6.7.3. Personnel**

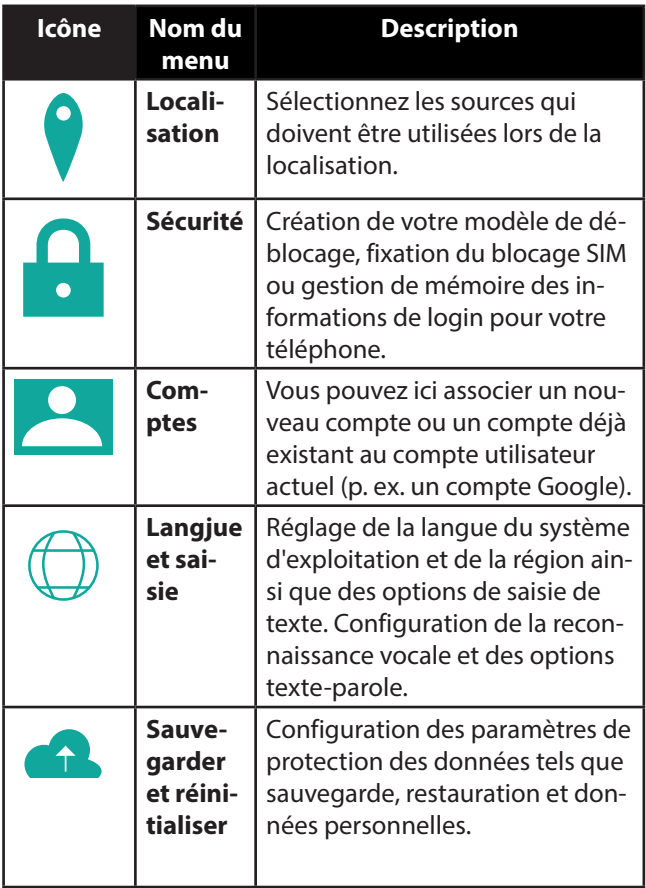

#### **6.7.4. Système**

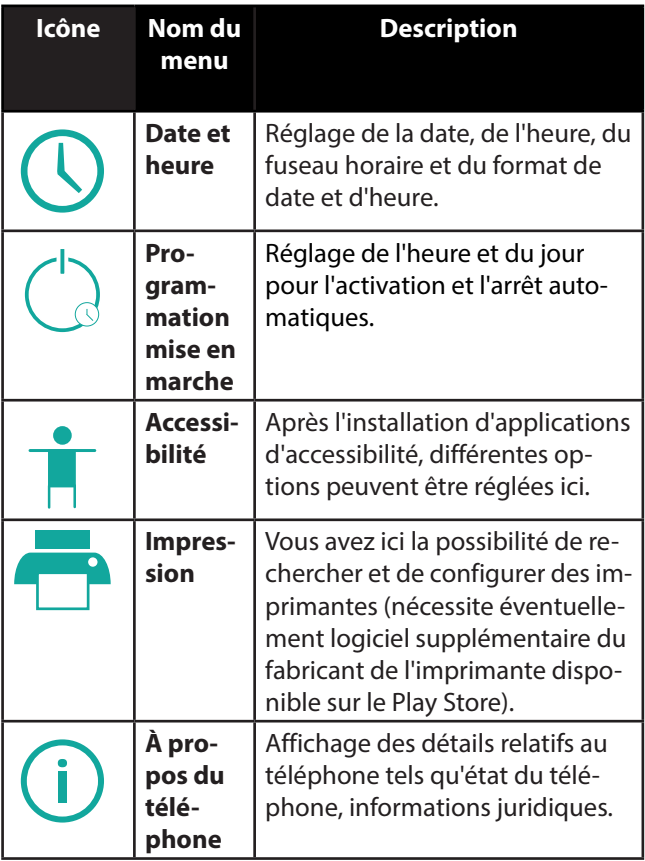

## **6.8. Liste de favoris**

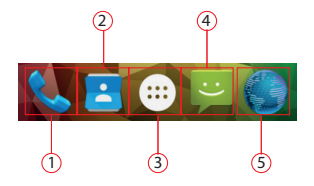

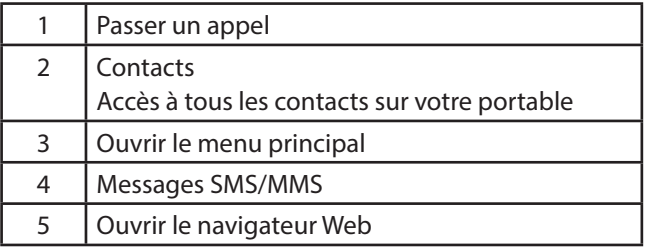

## **6.9. Téléphoner**

La première fois que vous voulez prendre ou passer un appel avec une nouvelle carte SIM insérée dans votre téléphone, vous devez tout d'abord sélectionner la carte SIM par défaut.

Déterminez la carte SIM par défaut ou activez **Toujours demander** pour qu'elle vous soit demandée chaque fois que vous ouvrez le centre de messagerie du téléphone.

Tapotez sur l'icône de téléphone sur la page d'accueil.

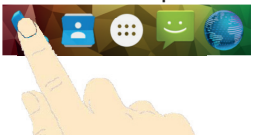

- $\triangleright$  Tapotez ensuite sur  $\blacksquare$  et saisissez un numéro de téléphone.
- $\triangleright$  Tapotez sur  $\blacksquare$  pour composer ce numéro.

Vous avez aussi la possibilité de passer un appel à partir de la liste des contacts, de la liste des appels ou d'un SMS.

#### **6.9.1. Prendre un appel**

Tirez l'icône d'écouteur sur l'icône d'écouteur verte.

#### **6.9.2. Rejeter un appel**

Tirez l'icône d'écouteur sur l'icône d'écouteur rouge.

#### **6.9.3. Rejeter un appel avec un SMS**

Tirez l'icône d'écouteur sur l'icône de SMS/MMS.

#### **6.9.4. Contacts**

Vous pouvez enregistrer des contacts dans la mémoire interne du téléphone ou sur votre carte SIM. La mémoire interne vous permet d'enregistrer plus d'informations sur un contact que la carte SIM. Par exemple adresses, photos, surnoms, sites Web, etc.

La première fois que vous ouvrez les contacts avec une nouvelle carte SIM insérée dans votre téléphone, vous devez tout d'abord sélectionner la carte SIM par défaut. Déterminez la carte SIM par défaut ou activez **Toujours demander** pour qu'elle vous soit demandée chaque fois que vous ouvrez le fichier de contacts.

Affichez vos contacts en tapotant sur (**Contacts)**.

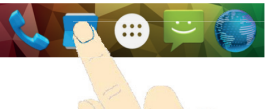

L'écran des contacts contient les onglets suivants : **Contact, Favoris et Groupe**.

## **6.10. SMS/MMS**

Sous **SMS/MMS**, vous avez accès à vos messages courts (SMS) ou multimédia (MMS).

Vous pouvez recevoir et envoyer des messages SMS ou MMS.

Lorsque vous recevez un nouveau message, vous pouvez l'ouvrir avec le champ d'information ou l'écran des messages. Tapotez simplement sur le nouveau message pour le lire.

La première fois que vous voulez rédiger ou lire un **SMS/ MMS** avec une nouvelle carte SIM insérée dans votre téléphone, vous devez tout d'abord sélectionner la carte SIM par défaut.

Déterminez la carte SIM par défaut ou activez **Toujours demander** pour qu'elle vous soit demandée chaque fois que vous ouvrez le centre de messagerie **SMS/MMS**.

#### **6.10.1. Rédiger un nouveau message**

Tapotez sur (**SMS/MMS)**.

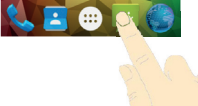

- $\triangleright$  Tapotez sur  $\mathbf{E}_1$
- Saisissez le numéro ou le nom du destinataire. Pendant la saisie, les contacts concordants sont affichés. Tapotez sur un contact proposé pour l'ajouter comme destinataire.
- Tapotez sur **Saisissez votre message** et saisissez le message.
- $\triangleright$  Tapotez sur  $\rightharpoonup$  pour envoyer votre message.

 Si vous souhaitez ajouter une pièce jointe à un message de texte, tapotez sur  $\bigoplus$  et sélectionnez la pièce jointe. Le SMS est alors automatiquement converti en MMS.

## **7. Établir une connexion Internet**

Vous pouvez vous servir des paramètres de connexion par défaut pour accéder à Internet via votre réseau de téléphonie mobile ou utiliser Wi-Fi.

Pour accéder à Internet via le réseau de données mobile, ce service doit être activé dans votre contrat.

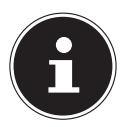

#### **REMARQUE !**

Lisez attentivement le chapitre « Internet » en intégralité afin d'éviter des coûts élevés inutiles sur vos factures de téléphonie mobile.

Adressez-vous également à votre opérateur de téléphonie mobile si les paramètres pour l'accès au réseau de données mobile ne sont pas préconfigurés sur votre portable. Si vous modifiez ces paramètres sans l'accord de votre opérateur de téléphonie mobile, il se peut que votre téléphone ne fonctionne alors plus.

## **7.1. Ajouter une nouvelle connexion au réseau de données**

Votre téléphone est programmé pour l'accès Internet avec la plupart des opérateurs de téléphonie mobile européens.

Si vous devez cependant ajouter une autre connexion au réseau de données, avant de commencer, demandez tout d'abord les informations suivantes à votre opérateur de téléphonie mobile :

- Nom du point d'accès (APN)
- Éventuellement votre nom d'utilisateur et votre mot de passe
- IP du serveur et le numéro de port si le réseau utilise un serveur proxy
- $\triangleright$  Tapotez sur  $\oplus$  sur l'écran principal.
- Tapotez sur **Paramètres Plus... Réseaix mobiles Noms des points d´accès**.
- Appuyez sur la touche Menu puis tapotez sur **Nouvel APN**.
- Tapotez sur **Nom** pour saisir le nom de votre point d'accès (au choix).
- Tapotez sur **APN** pour saisir l'APN que vous souhaitez ajouter.
- Tapotez sur **Proxy** et **Port** pour saisir l'IP du serveur et le port si le réseau utilise un serveur proxy.
- Tapotez sur **Nom d´utilisateur** et **Mot de passe** et donnez les indications nécessaires. (S'il n'existe pas

de nom d'utilisateur ou de mot de passe, laissez ces champs vides).

- Si nécessaire, tapotez sur **Type d´APN**.
- Appuyez sur la touche Menu puis tapotez sur **Définir** pour finaliser l'opération.

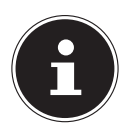

#### **REMARQUE !**

Pour restaurer les paramètres par défaut de l'APN, appuyez sur la touche Menu puis tapotez sur **Rétablir param. par défault**.

## **7.2. Coûts supplémentaires pour l'utilisation d'Internet et de l'itinérance**

L'activation d'Internet via le réseau de téléphonie mobile peut engendrer des coûts considérables pour le volume de données utilisé. Pour limiter ces coûts, il est conseillé de s'abonner à un forfait illimité.

Informez-vous auprès de votre opérateur de téléphonie mobile sur les différentes possibilités. Renseignez-vous également sur les conditions d'utilisation de votre téléphone à l'étranger (itinérance) car ici aussi, des coûts élevés peuvent être engendrés.

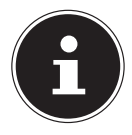

#### **REMARQUE !**

Lors de la première mise en service, la fonction d'itinérance (utilisation du transfert de données dans un réseau de téléphonie mobile autre que le réseau domestique de votre opérateur de téléphonie mobile, p. ex. à l'étranger) est désactivée.

Vérifiez votre tarif de téléphonie mobile avant d'utiliser l'appareil et désactivez éventuellement l'utilisation de données via le réseau de téléphonie mobile jusqu'à l'activation d'un forfait illimité. Procédez comme suit :

## **7.3. Internet**

L'activation d'Internet via le réseau de téléphonie mobile peut engendrer des coûts pour le volume de données utilisé. Vérifiez votre tarif de téléphonie mobile avant d'utiliser l'appareil et désactivez éventuellement l'utilisation de données via le réseau de téléphonie mobile jusqu'à l'activation d'un forfait illimité. Procédez comme suit :

- $\triangleright$  Tapotez sur  $\blacksquare$ .
- Tapotez successivement sur **Paramètres Plus**...
- ▶ Puis tapotez successivement sur **Réseaux mobiles**  $\Rightarrow$ **Itinérance des données**.

## **7.4. Limitation du transfert de données**

Le téléphone comporte une limitation automatique des données mobiles. Si la valeur que vous avez réglée est dépassée, la connexion de données est désactivée.

- $\blacktriangleright$  Tapotez sur  $\lbrack \dots \rbrack$ .
- ▶ Puis tapotez successivement sur **Paramètres**  $\Rightarrow$ **Consommation des données**.
- Sélectionnez ensuite si vous voulez régler le volume de données utilisé via **Mobile** ou **Wi-Fi**.

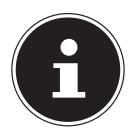

#### **REMARQUE !**

Vous pouvez définir la période pour l'affichage du volume de données mensuel utilisé sous l'option Cycle de consommation.

- Sélectionnez la date pour la réinitialisation des cycles d'utilisation.
- Tapotez sur **Définir** pour enregistrer la date.

## **7.5. Modifi er le volume de données**

Les contrats de téléphonie mobile proposant aujourd'hui des forfaits Internet avec des volumes de données différents, il est judicieux de définir la limite du volume de données de votre contrat de téléphonie mobile dans la limitation des données du téléphone.

Si vous avez p. ex. un forfait Internet mensuel avec une limitation à 1 GB max., réglez la ligne rouge (limite) sur 1 GB. Réglez la ligne jaune (avertissement) sur une valeur plus basse.

- Tapotez sur le tableau et tirez la ligne rouge (limite) sur 1 GB.
- Tirez ensuite la ligne jaune (avertissement) sur une valeur plus faible.
- Tapotez sur la touche **Retour** pour activer la surveillance du volume de données utilisé.

## **7.6. Activer Wi-Fi**

Votre Wi-Fi vous offre un accès Internet sur une distance de plusieurs mètres.

- $\triangleright$  Tapotez sur la touche  $\cdots$  sur l'écran principal.
- ▶ Tapotez sur **Paramètres**  $\Rightarrow$  **Wi-Fi.**
- Cochez la case de contrôle **Wi-Fi** pour activer cette fonction.
- Le nom de tous les réseaux Wi-Fi visibles pour votre téléphone ainsi que leurs paramètres de sécurité (accessible ou sécurisé) sont alors affichés.
- $\triangleright$  Tapotez sur un réseau avec lequel une connexion doit être établie.
- Appuyez sur la touche Menu et tapotez sur Rechercher pour actualiser la liste des réseaux visibles dans votre environnement.

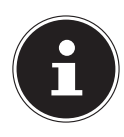

#### **REMARQUE !**

Si vous essayez d'établir une connexion avec un réseau sécurisé, vous avez besoin du mot de passe pour y accéder.

## **8. Addendum à la notice d'utilisation de le Smartphone**

## **8.1. Exposition à l'énergie de radiofréquence**

Votre smartphone a été testé et répond aux normes d'exposition RF fixées par l'Union européenne en ce qui concerne les réseaux cellulaires, Wi-Fi et Bluetooth. L'expression « Débit d'absorption spécifique », ou DAS, fait référence au taux d'absorption d'énergie RF par le corps

humain.

Le DAS maximum pour ce produit a été fixé à 4,0 W/kg membre et de 0,624 W /kg Corps et Tète par le Conseil de l'Union européenne.

L' apareil a été testée et répond aux directives d'exposition DAS en matière de fonctionnement des réseaux cellulaires ,Wi-Fi et Bluetooth.

Votre apareil est dotée d'émetteurs et de récepteurs radio. Lorsqu'elle est allumée, votre tablette envoie et reçoit de l'énergie de radiofréquence (RF) par le biais de son antenne.

Les antennes Wi-Fi et Bluetooth se situe en haut à droite voir illustration ci-dessous.

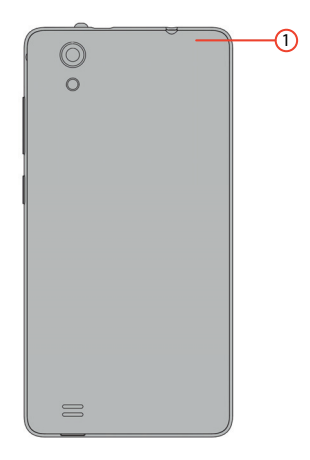

1) Antenne Wifi / 3G

## **9. Recyclage**

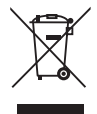

#### **Appareil**

L'appareil est équipé d'une batterie intégrée. Une fois l'appareil arrivé en fin de vie, ne le jetez en aucun cas avec les déchets domestiques, mais renseignez-vous auprès de votre municipalité pour savoir où se trouvent les points de collecte des déchets électriques et électroniques afin de garantir un recyclage réglementaire.

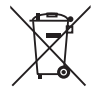

#### **Batteries**

**Emballage** 

Les batteries usagées ne sont pas des déchets domestiques. Elles doivent être déposées dans un lieu de collecte des batteries usagées.

Votre appareil se trouve dans un emballage de protection afin d'éviter qu'il ne soit endommagé au cours du transport. Les emballages sont fabriqués à partir de matériaux qui peuvent être recyclés écologiquement et remis à un service de recyclage approprié.

## **10. Déclaration de conformité selon R&TTE**

Le présent appareil est livré avec les équipements radio suivants :

- Wi-Fi
- Bluetooth

Par la présente, la société Medion AG déclare que le produit est conforme aux exigences européennes suivantes :

- Directive R&TTE 1999/5/CE
- Directive sur l'écoconception 2009/125/CE
- Directive RoHS 2011/65/UE

Les déclarations de conformité complètes sont disponibles sur www.medion.com/conformity.

# **0681**

## **11. Caractéristiques techniques**

Bluetooth V4.0

Résolution 480 x 854 Appareil photo Capteur de type CMOS Résolution caméra en face 2 millions de pixels Résolution appareil photo au dos 8 millions de pixels Capacité mémoire Carte microSD, 32 GB max. Interface USB COME USB 2.0, micro USB Chargeur KSAS0050500100VEU Fabricant Ktec Co., Ltd., Chine Entrée CA 100 - 240 V~ (50/60 Hz) Sortie CC  $5,0 \vee \overline{\phantom{0}} \phantom{00} 5,0 \vee \overline{\phantom{0}} \phantom{00} 1,0 \wedge$ 

Dimensions Env. 74 x 145 x 9,8 mm Poids Env. 175 g (avec batterie) Bande GSM 850/ 900/1800/1900 MHz UMTS 900/2100 Mhz Wi-Fi IEEE 802.11 b/g/n (2.4 Ghz) Taille d'écran Écran tactile de 12,70 cm/5"

 0,18 A Batterie Li-Ion, Typ: 2400 mAh, 3,7V Modèle CK375986AR Fabricant Shenzhen HongDe Battery Co., Ltd.

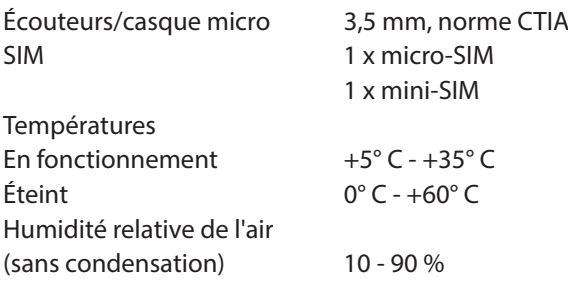

## **12. Informations relatives à la licence**

Ce produit est en partie basé sur des logiciels à code source libre (open source) dont l'utilisation est soumise à la GNU General Public License (GPL, version 2). Ceci implique pour le fabricant l'obligation de mettre le code source correspondant éventuellement modifié également à disposition sous cette licence. Vous pouvez obtenir le code source pour ce produit de la manière suivante :

- 1) Rendez-vous sur le portail de service de MEDION à l'adresse http://www.medion.com/de/service/start et saisissez dans le champ de recherche le nom, le numéro MD ou le numéro MSN de votre appareil. Vous trouverez ces données au dos de l'appareil. Sélectionnez ensuite dans la fenêtre qui s'ouvre la rubrique « Software ».
- 2) Nous pouvons aussi vous faire parvenir le code source gratuitement sur un support de données. Veuillez alors envoyer un e-mail à opensource@ medion com

Notez que le code source n'est intéressant que pour les développeurs de logiciels. En tant que simple utilisateur du produit, vous n'en avez normalement pas besoin. Vous trouverez le texte complet de la GPL ci-après ainsi que sur l'appareil sous Paramètres / Über das Telefon / Rechtliche Hinweise. Pour en savoir plus sur la GPL ou consulter des traductions officielles en plusieurs langues, rendez-vous sur http:///www.fsf.org/licensing.

#### **GNU General Public Licence**

Version 2, June 1991

Copyright (C) 1989,

1991 Free Software Foundation, Inc.

51 Franklin Street, Fifth Floor, Boston,

MA 02110-1301, USA

Everyone is permitted to copy and distribute verbatim copies of this license document, but changing it is not allowed. Preamble

The licenses for most software are designed to take away your freedom to share and change it. By contrast, the GNU General Public License is intended to guarantee your freedom to share and change free software- -to make sure the software is free for all its users. This General Public License applies to most of the Free Software Foundation's software and to any other program whose authors commit to using it. (Some other Free Software Foundation software is covered by the GNU Lesser General Public License instead.) You can apply it to your programs, too.

When we speak of free software, we are referring to freedom, not price. Our General Public Licenses are designed to make sure that you have the freedom to distribute copies of free software (and charge for this service if you wish), that you receive source code or can get it if you want it, that you can change the software or use pieces of it in new free programs; and that you know you can do these things.

To protect your rights, we need to make restrictions that forbid anyone to deny you these rights or to ask you to surrender the rights. These restrictions translate to certain responsibilities for you if you distribute copies of the software, or if you modify it.

For example, if you distribute copies of such a program, whether gratis or for a fee, you must give the recipients all the rights that you have. You must make sure that they, too, receive or can get the source code. And you must show them these terms so they know their rights.

We protect your rights with two steps: (1) copyright the software, and (2) offer you this license which gives you legal permission to copy, distribute and/or modify the software.

Also, for each author's protection and ours, we want to make certain that everyone understands that there is no warranty for this free software. If

the software is modified by someone else and passed on, we want its recipients to know that what they have is not the original, so that any problems introduced by others will not reflect on the original authors' reputations.

Finally, any free program is threatened constantly by software patents. We wish to avoid the danger that redistributors of a free program will individually obtain patent licenses, in effect making the program proprietary. To prevent this, we have made it clear that any patent must be licensed for everyone's free use or not licensed at all.

The precise terms and conditions for copying, distribution and modification follow.

TERMS AND CONDITIONS FOR COPYING, DISTRIBUTION AND MODIFICA-TION

0. This License applies to any program or other work which contains a notice placed by the copyright holder saying it may be distributed under the terms of this General Public License. The "Program", below, refers to any such program or work, and a "work based on the Program" means either the Program or any derivative work under copyright law: that is to say, a work containing the Program or a portion of it, either verbatim or with modifications and/or translated into another language. (Hereinafter, translation is included without limitation in the term "modification".) Each licensee is addressed as "you".

Activities other than copying, distribution and modification are not covered by this License; they are outside its scope. The act of running the Program is not restricted, and the output from the Program is covered only if its contents constitute a work based on the Program (independent of having been made by running the Program). Whether that is true depends on what the Program does.

1. You may copy and distribute verbatim copies of the Program's source code as you receive it, in any medium, provided that you conspicuously and appropriately publish on each copy an appropriate copyright notice and disclaimer of warranty; keep intact all the notices that refer to this License and to the absence of any warranty; and give any other recipients of the Program a copy of this License along with the Program. You may charge a fee for the physical act of transferring a copy, and you may at your option offer warranty protection in exchange for a fee. 2. You may modify your copy or copies of the Program or any portion of

it, thus forming a work based on the Program, and copy and distribute such modifications or work under the terms of Section 1 above, provided that you also meet all of these conditions:

a) You must cause the modified files to carry prominent notices stating that you changed the files and the date of any change.

b) You must cause any work that you distribute or publish, that in whole or in part contains or is derived from the Program or any part thereof, to be licensed as a whole at no charge to all third parties under the terms of this License.

c) If the modified program normally reads commands interactively when run, you must cause it, when started running for such interactive use in the most ordinary way, to print or display an announcement including an appropriate copyright notice and a notice that there is no warranty (or else, saying that you provide a warranty) and that users may redistribute the program under these conditions, and telling the user how to view a copy of this License. (Exception: if the Program itself is interactive but does not normally print such an announcement, your work based on the Program is not required to print an announcement.)

These requirements apply to the modified work as a whole. If identifiable sections of that work are not derived from the Program, and can be reasonably considered independent and separate works in themselves, then this License, and its terms, do not apply to those sections when you distribute them as separate works. But when you distribute the same sections as part of a whole which is a work based on the Program, the distribution of the whole must be on the terms of this License, whose permissions for other licensees extend to the entire whole, and thus to each and every part regardless of who wrote it.

Thus, it is not the intent of this section to claim rights or contest your rights to work written entirely by you; rather, the intent is to exercise the right to control the distribution of derivative or collective works based on the Program.

In addition, mere aggregation of another work not based on the Program with the Program (or with a work based on the Program) on a volume of a storage or distribution medium does not bring the other work under the scope of this License.

3. You may copy and distribute the Program (or a work based on it, under Section 2) in object code or executable form under the terms of Sections 1 and 2 above provided that you also do one of the following: a) Accompany it with the complete corresponding machine-readable source code, which must be distributed under the terms of Sections 1 and 2 above on a medium customarily used for software interchange; or, b) Accompany it with a written offer, valid for at least three years, to give any third party, for a charge no more than your cost of physically performing source distribution, a complete machine-readable copy of the corresponding source code, to be distributed under the terms of Sections 1 and 2 above on a medium customarily used for software interchange; or,

c) Accompany it with the information you received as to the offer to distribute corresponding source code. (This alternative is allowed only for noncommercial distribution and only if you received the program in object code or executable form with such an offer, in accord with Subsection b above.)

The source code for a work means the preferred form of the work for making modifications to it. For an executable work, complete source code means all the source code for all modules it contains, plus any associated interface definition files, plus the scripts used to control compilation and installation of the executable. However, as a special exception, the source code distributed need not include anything that is normally distributed (in either source or binary form) with the major components (compiler, kernel, and so on) of the operating system on which the executable runs, unless that component itself accompanies the executable. If distribution of executable or object code is made by offering access to copy from a designated place, then offering equivalent access to copy the source code from the same place counts as distribution of the source code, even though third parties are not compelled to copy the source along with the object code.

4. You may not copy, modify, sublicense, or distribute the Program except as expressly provided under this License. Any attempt otherwise to copy, modify, sublicense or distribute the Program is void, and will automatically terminate your rights under this License. However, parties who have received copies, or rights, from you under this License will not have their licenses terminated so long as such parties remain in full compliance.

5. You are not required to accept this License, since you have not signed it. However, nothing else grants you permission to modify or distribute

the Program or its derivative works. These actions are prohibited by law if you do not accept this License. Therefore, by modifying or distributing the Program (or any work based on the Program), you indicate your acceptance of this License to do so, and all its terms and conditions for copying, distributing or modifying the Program or works based on it.

6. Each time you redistribute the Program (or any work based on the Program), the recipient automatically receives a license from the original licensor to copy, distribute or modify the Program subject to these terms and conditions. You may not impose any further restrictions on the recipients' exercise of the rights granted herein. You are not responsible for enforcing compliance by third parties to this License.

7. If, as a consequence of a court judgment or allegation of patent infringement or for any other reason (not limited to patent issues), conditions are imposed on you (whether by court order, agreement or otherwise) that contradict the conditions of this License, they do not excuse you from the conditions of this License.

If you cannot distribute so as to satisfy SIMultaneously your obligations under this License and any other pertinent obligations, then as a consequence you may not distribute the Program at all. For example, if a patent license would not permit royalty-free redistribution of the Program by all those who receive copies directly or indirectly through you, then the only way you could satisfy both it and this License would be to refrain entirely from distribution of the Program.

If any portion of this section is held invalid or unenforceable under any particular circumstance, the balance of the section is intended to apply and the section as a whole is intended to apply in other circumstances. It is not the purpose of this section to induce you to infringe any patents or other property right claims or to contest validity of any such claims; this section has the sole purpose of protecting the integrity of the free software distribution system, which is implemented by public license practices. Many people have made generous contributions to the wide range of software distributed through that system in reliance on consistent application of that system; it is up to the author/donor to decide if he or she is willing to distribute software through any other system and a licensee cannot impose that choice.

This section is intended to make thoroughly clear what is believed to be a consequence of the rest of this License.

8. If the distribution and/or use of the Program is restricted in certain countries either by patents or by copyrighted interfaces, the original copyright holder who places the Program under this License may add an explicit geographical distribution limitation excluding those countries, so that distribution is permitted only in or among countries not thus excluded. In such case, this License incorporates the limitation as if written in the body of this License.

9. The Free Software Foundation may publish revised and/or new versions of the General Public License from time to time. Such new versions will be SIMilar in spirit to the present version, but may differ in detail to address new problems or concerns.

Each version is given a distinguishing version number. If the Program specifies a version number of this License which applies to it and "any later version", you have the option of following the terms and conditions either of that version or of any later version published by the Free Software Foundation. If the Program does not specify a version number of this License, you may choose any version ever published by the Free Software Foundation.

10. If you wish to incorporate parts of the Program into other free programs whose distribution conditions are different, write to the author to ask for permission. For software which is copyrighted by the Free Software Foundation, write to the Free Software Foundation; we sometimes make exceptions for this. Our decision will be guided by the two goals of preserving the free status of all derivatives of our free software and of promoting the sharing and reuse of software generally. NO WARRANTY

11. BECAUSE THE PROGRAM IS LICENSED FREE OF CHARGE, THERE IS NO WARRANTY FOR THE PROGRAM, TO THE EXTENT PERMITTED BY APPLI-CABLE LAW. EXCEPT WHEN OTHERWISE STATED IN WRITING THE COPY-RIGHT HOLDERS AND/OR OTHER PARTIES PROVIDE THE PROGRAM "AS IS" WITHOUT WARRANTY OF ANY KIND, EITHER EXPRESSED OR IMPLIED, INCLUDING, BUT NOT LIMITED TO, THE IMPLIED WARRANTIES OF MER-CHANTABILITY AND FITNESS FOR A PARTICULAR PURPOSE. THE ENTIRE RISK AS TO THE QUALITY AND PERFORMANCE OF THE PROGRAM IS WITH YOU. SHOULD THE PROGRAM PROVE DEFECTIVE, YOU ASSUME THE COST OF ALL NECESSARY SERVICING, REPAIR OR CORRECTION. 12. IN NO EVENT UNLESS REQUIRED BY APPLICABLE LAW OR AGREED

TO IN WRITING WILL ANY COPYRIGHT HOLDER, OR ANY OTHER PAR-TY WHO MAY MODIFY AND/OR REDISTRIBUTE THE PROGRAM AS PER-MITTED ABOVE, BE LIABLE TO YOU FOR DAMAGES, INCLUDING ANY GE-NERAL, SPECIAL, INCIDENTAL OR CONSEQUENTIAL DAMAGES ARISING OUT OF THE USE OR INABILITY TO USE THE PROGRAM (INCLUDING BUT NOT LIMITED TO LOSS OF DATA OR DATA BEING RENDERED INACCURATE OR LOSSES SUSTAINED BY YOU OR THIRD PARTIES OR A FAILURE OF THE PROGRAM TO OPERATE WITH ANY OTHER PROGRAMS), EVEN IF SUCH HOLDER OR OTHER PARTY HAS BEEN ADVISED OF THE POSSIBILITY OF SUCH DAMAGES.

END OF TERMS AND CONDITIONS

LGPL VERSION 2.1

## **13. Mentions légales**

Copyright © 2015

Tous droits réservés.

Le présent mode d'emploi est protégé par le copyright. La reproduction sous forme mécanique, électronique ou sous toute autre forme que ce soit est interdite sans l'autorisation écrite du fabricant.

Le copyright est la propriété de la société :

#### **Medion AG**

**Am Zehnthof 77**

#### **45307 Essen**

#### **Allemagne**

Le mode d'emploi peut être à nouveau commandé auprès du service hotline et téléchargé sur le portail de service www.medion.com/fr/service/accueil/.
## **14. Index**

## **A**

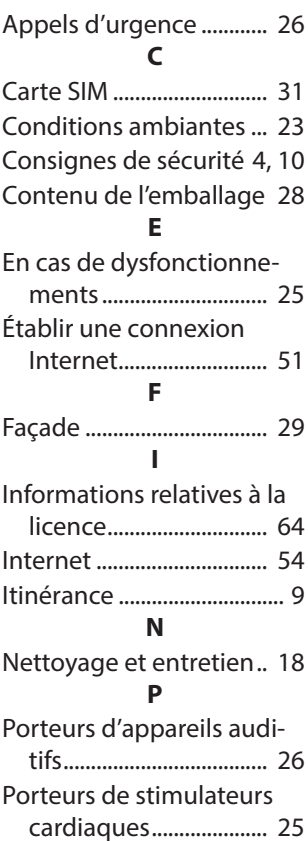

## **R**

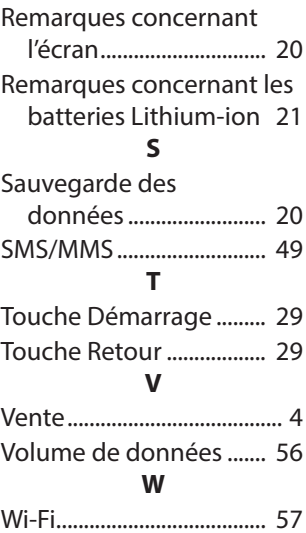